機械器具 60 歯科用エンジン

一般医療機器 歯科技工室設置型コンピュータ支援設計・製造ユニット

JMDN コード:34713000

スプリントレイ 3D プリンター

# 【形状・構造及び原理等】

1.形状・構造

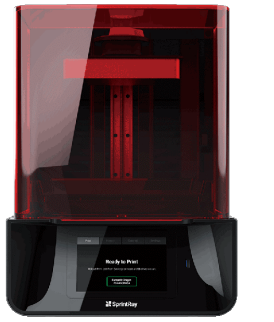

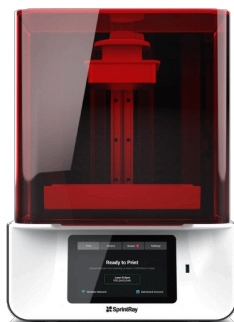

\*代表的な形状を掲載 寸法:幅 35 x 奥行 40 x 高さ 50 (cm) 重量:18(㎏)

# 2.仕様

電源:100-240V 定格電流:3A 定格電圧:100VA 周波数 :50/60Hz 造形サイズ:幅 18×奥行 12×高さ 20 (cm) 積層ピッチ:50μm~170μm 解像度:95μ/55μ 接続方法:有線 LAN、無線 LAN、外部 USB 使用環境:室内にて水のかからない場所にて設置し、気圧、 温度、湿度、日光、ほこり、塩分、イオウなどを含んだ空気 などにより悪影響を生ずる恐れのない環境で使用すること。 平坦な場所に設置すること。

# 3.原理

本品は、光で重合する材料に光を当て、3 次元の造形物を作成 するコンピュータ支援設計(CAD)又はコンピュータ支援製造 (CAM)に用いる装置である。

#### 【使用目的又は効果】

本品は、複合ソフトウェアを利用した装置で、技工所又は技工室 内に設置して歯科修復物のコンピュータ支援設計 (CAD) 又は コンピュータ支援製造(CAM)に用いる。

## 【使用方法等】

設置方法や操作方法については、取扱説明書を必ず参照してくだ さい。

使用方法

1.使用前準備

- 1)本体を日光の当たらない平坦な場所に設置する。
- 2)本体に電源プラグを差し込み、コンセントに繋ぎ、本体背面 の電源を入れてください。
- 3)本体を Wi-Fi に繋いでください。
- 4)プリントジョブを作成するソフトウェアをインストールし、 プリントジョブを作成する。
- 5)プラットフォームが設置されていることを確認し、レジン タンクにレジンを注いで下さい。

6)ソフトウェアからプリントスタートを選択し、プリント ジョブをプリンターに送信する。

7)プリントが完了したらプラットフォームからプリントされた 模型を外す。

- 8)模型をアルコール等の洗浄液で十分に洗浄し乾燥させる。
- 9)模型をポストキュアマシンで二次重合してください。

#### [使用方法等に関連する使用上の注意]

1.樹脂トレーへの充填時に樹脂をこぼさないように注意するこ と。樹脂をこぼした場合は、取扱説明書に書かれている方法で 除去してください。

# 【使用上の注意】

- 1.使用前に取扱説明書をお読みください。
- 2.担当者以外は触らないこと
- 3.使用しない時は電源コンセントを抜くこと。
- 4.本品は精密機器であるため、分解、修理改造を行わず、取扱に は十分に注意すること。
- 5.異常発生又は故障したときは、使用せず電源プラグをコンセン トから抜き、販売元にご連絡ください。

### 【保管方法及び有効期間等】

[保管方法]

- 1.水がかからず、傾斜、振動、衝撃等が加わらない温度や湿度等 も安定した場所に保管すること
- 2.化学薬品の保管場所や、ガスの発生する場所に保管しない。
- 3 関係者以外が触れないように適切に保管・管理すること。

### 【保守・点検に係わる事項】

詳細については、【取扱説明書】を必ず参照してください。

- ・使用者による清掃及び保守点検事項は、【取扱説明書】に従っ て行うこと。
- ・医療機器の管理責任は所有者(病院、診療所、医療機関)側にあ ります。

### 【製造販売業者及び製造業者の氏名又は名称等】

製造販売業者氏名:有限会社バルビゾン 連絡先電話 : 047-460-7818 製造業者 :スプリントレイ SprintRay 国名 :アメリカ 販売元 :株式会社エイトサプライ 連絡先電話 :052-931-6518 連絡先 FAX : 052-908-4469 e-mail : info@8s-ow.com

必ず取扱説明書等を必ずご参照ください。